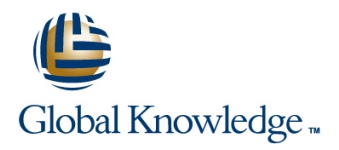

# **Oracle R12 Accounts Payable**

### **Duration: 2 Days Course Code: FAPR12 Delivery Method: Virtual Learning**

### Overview:

The Oracle R12 Accounts Payable course is designed to give delegates practical experience of working with the Oracle Accounts Payable module. It is end-user focused,encompassing all day to day tasks such as invoice and payment processing,making inquiries and running reports together with month end procedures.

### Virtual Learning

This interactive training can be taken from any location, your office or home and is delivered by a trainer. This training does not have any delegates in the class with the instructor, since all delegates are virtually connected. Virtual delegates do not travel to this course, Global Knowledge will send you all the information needed before the start of the course and you can test the logins.

### Target Audience:

This course is designed for users working within Finance and Accounts Payable departments. It is suitable for staff working within a payables team carrying out daily tasks,and for those working in a supervisory role responsible for month end processes.

### Objectives:

By the end of thisOracle R12 Accounts Payable course delegates will be able to use Oracle Payables to manage the payables process. In particular delegates will be able to manage suppliers,process invoices and credit notes,carry out a payment run with the new Payment Manager,submit reports,close accounts payable periods and transfer accounting details to the General Ledger.

### Prerequisites:

Delegates should have knowledge of the accounts payables process within their own organisation. Knowledge of Oracle Navigation,Purchasing and the Oracle General Ledger would advantageous.

### Follow-on-Courses:

Oracle R12 Cash Management (FCMR12) Oracle R12 Asset Management (FAMR12)

# Content:

Oracle R12 Accounts Payable Training Course Session 5: APPROVE INVOICES Session 11: PAYABLES SET UP OVERVIEW Course Contents - DAY 1

- **Administration and Course Materials line Tolerances** and Tolerances
- 
- 

- 
- Additional Features of Oracle Payables Session 7: PAYMENT BANKS AND
- New Features in Release 12 Payables PAYMENT PROCESSING PAYABLES Period End Procedures
- 
- 

### Session 2: ENTER INVOICES **Payment Methods** Payment Methods Statuses

- 
- 
- 
- 
- Enter a Non Purchase Order Invoice | Course Course Contents DAY 2
- **Enter a Standard Purchase Order Invoice** Session 14: ACCOUNTS PAYABLE
- **Process a Credit Note Match to a** Session 8: SUPPLIER DATA EXERCISES
- Purchase Order
- **Process a Credit Note Match to an Invoice Supplier Sites Enter New Suppliers Enter New Suppliers**
- 
- 
- 
- 
- 

# Session 3: INQUIRY ON INVOICES **Invoice**

- **Invoice Inquiry Overview and Community Community Community Community Community Community Community Community Community Community Community Community Community Community Community Community Community Community Community Co**
- 
- 
- 
- **Review High-Level Invoice Information Create Accounting Process CREACT Apply a Manual Hold Invoice**

- **Types of Hold a** Credit Note to a Standard Invoice
- 
- Release a Manual Invoice Hold Integration with Oracle Assets Session 15: ACCOUNTS PAYABLE

- 
- Approve a Non-PO Invoice **Define Payables Options**

- 
- 
- Cancel an Invoice Reports
- line to the control of the control of the Type Type

- 
- 
- 
- **Process a Payment Batch**
- 
- Invoice Matching **Invoice Matching** Stop / Void a Payment
- Invoice Import Set Up an Internal Bank Account Set up Withholding Tax ■ Invoice Gateway <br>■ Invoice Gateway Process invoices with Withholding Tax

- 
- **Recurring Invoices** Supplier Account Balances Merge Supplier Records **Network** Records
	-
	-
- **Entering Taxes on Invoices** Amend an Existing Supplier **Amend an Existing Supplier** Running Reports
- **Debit memos** Merge Suppliers / Supplier Sites **Accepts** Enter a Credit Memo and Match to a
	-

# Session 9: GENERAL LEDGER TRANSFER **Enter an Advance**

- **Find Invoices** Accounting Methods **Cancel Invoices** Accounting Methods **Cancel Invoices**
- **Calculate Supplier Balances** Transactions **Transactions** Prepayment/Advance
	-

# Session 4: APPLY AND RELEASE HOLDS Session 10: INTEGRATION WITH OTHER Enter a Discounted Invoice Matched to a<br>MODULES Purchase Order **line MODULES** and MODULES **Purchase Order**

- Apply a Manual Invoice Hold **Integration with Oracle Purchasing** 
	-
	- Integration with Oracle Self-Service Web | PAYMENTS EXERCISES Applications

FAPR12 www.globalknowledge.com/en-gb/ info@globalknowledge.co.uk 01189 123456

- Integration with Oracle Receivables **Integration With Oracle Receivables** Payables Payment Run
- Integration with Oracle Projects **Quick Payment**

- **Example Approval Methods** Define Financials Options
	-
- Course Introduction **Define Special Calendars Define Special Calendars Define Special Calendars** 
	- Session 6: ADJUST OR CANCEL INVOICES **D** Define Purchase Order Matching and Tax
- Course Structure and Agenda Add an Attachment to an Invoice Define Invoice Hold and Release Names
- Delegate and Trainer Introductions **Adjust an Invoice** Create Templates for Entering Expense
- Session 1: INTRODUCTION Create and Use a Clearing Payment **Open Payables Accounting Period**

# ■ Overview of a Payables System Session 12: PAYABLES PERIOD CLOSE

- 
- Integration with Other Modules line Run Payables Accounting Process
- The Payables Cycle  $\blacksquare$  Payment Workbench  $\blacksquare$  Run the Accounts Payable Trial Balance ■ Manual and Quick Payments Control Payables Accounting Period

### Invoice Types Cancel a Payment Batch Session 13: WITHHOLDING TAX

- 
- 

- 
- 
- Applying Prepayments to an Invoice Inquire on a Supplier Enter Standard Invoices with Multiple Lines
- Foreign Currency Invoices 
Add a Supplier 
Enter Invoices Using PO Default
	-
	- $\blacksquare$  Add an Attachment to a Supplier Record Purchase Order Invoice (Part Value of the
		-
		-
		-
- **Find Invoice Distributions Accounting Entries for Payables Expense Report and Apply a** Enter an Expense Report and Apply a
	-
	- **Un-Apply a Prepayment**

**Void a Single Payment Apply a Refund** 

# Further Information:

For More information, or to book your course, please call us on Head Office 01189 123456 / Northern Office 0113 242 5931

info@globalknowledge.co.uk

[www.globalknowledge.com/en-gb/](http://www.globalknowledge.com/en-gb/)

Global Knowledge, Mulberry Business Park, Fishponds Road, Wokingham Berkshire RG41 2GY UK